# **Постановка задачи для работы с конфигурациями 1С: Управление нашей фирмой, ред.1.6 (далее 1С:УНФ)**

### **Введение**

Доработка конфигурации делается расширением.

## **Доработка документа «Заказ покупателя»**

Создать в шапке документа группу «Оплата», содержащую три кнопки: «Наличными», «Картой» и «На расч.счет».

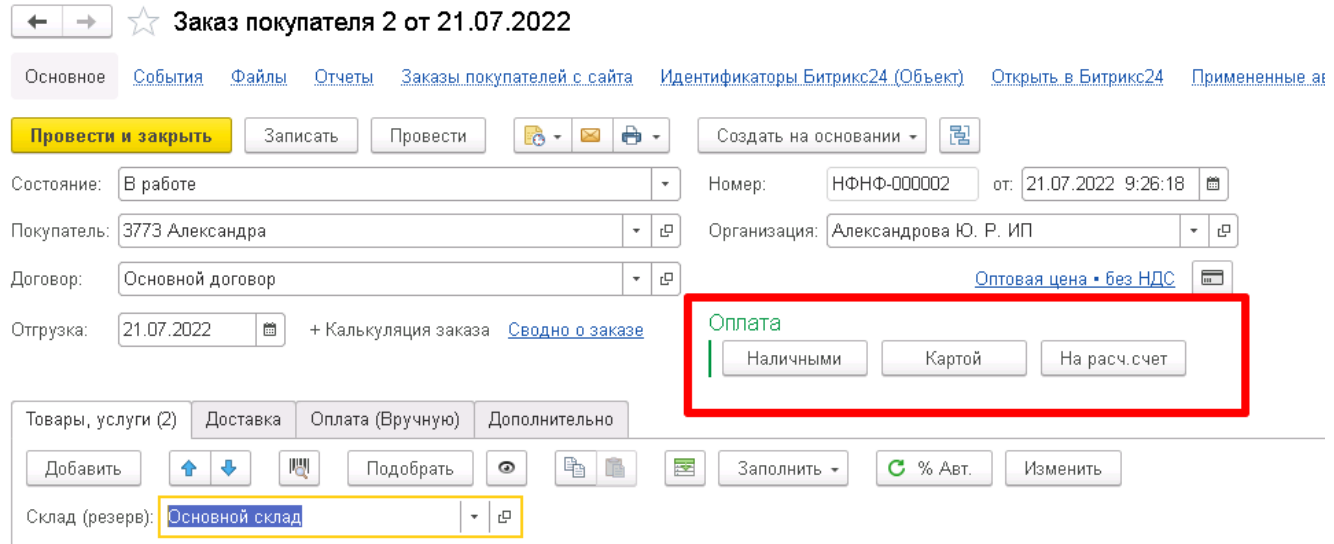

#### 1.1. Кнопка «Наличными»

По нажатию на кнопку, на основании заказа, создается, заполняется и проводится (пробивается) документ «Чек ККМ». При этом, реквизит «Получено наличными» в чеке ККМ заполняется суммой «Всего» из документа «Заказ покупателя».

#### 1.2. Кнопка «Картой»

По нажатию на кнопку, на основании заказа, создается, заполняется и проводится (пробивается) документ «Чек ККМ».

При этом, заполняется табличная часть «Безналичная оплата» в чеке ККМ:

- Вид оплаты: Банковская карта
- Описание: заполняется данными по умолчанию
- Сумма: суммой «Всего» из документа «Заказ покупателя»
- Эквайринговый терминал: заполняется по умолчанию

#### 1.3. Кнопка «На расч. счет»

По нажатию на кнопку, на основании заказа, создается, заполняется и проводится документ «Расходная накладная».

## 1.4. Служебные сообщения

Если документ «Заказ покупателя» не проведен, то, по нажатию на любую из кнопок появляется служебное сообщение «…Ввод на основании не проведённого документа запрещен».

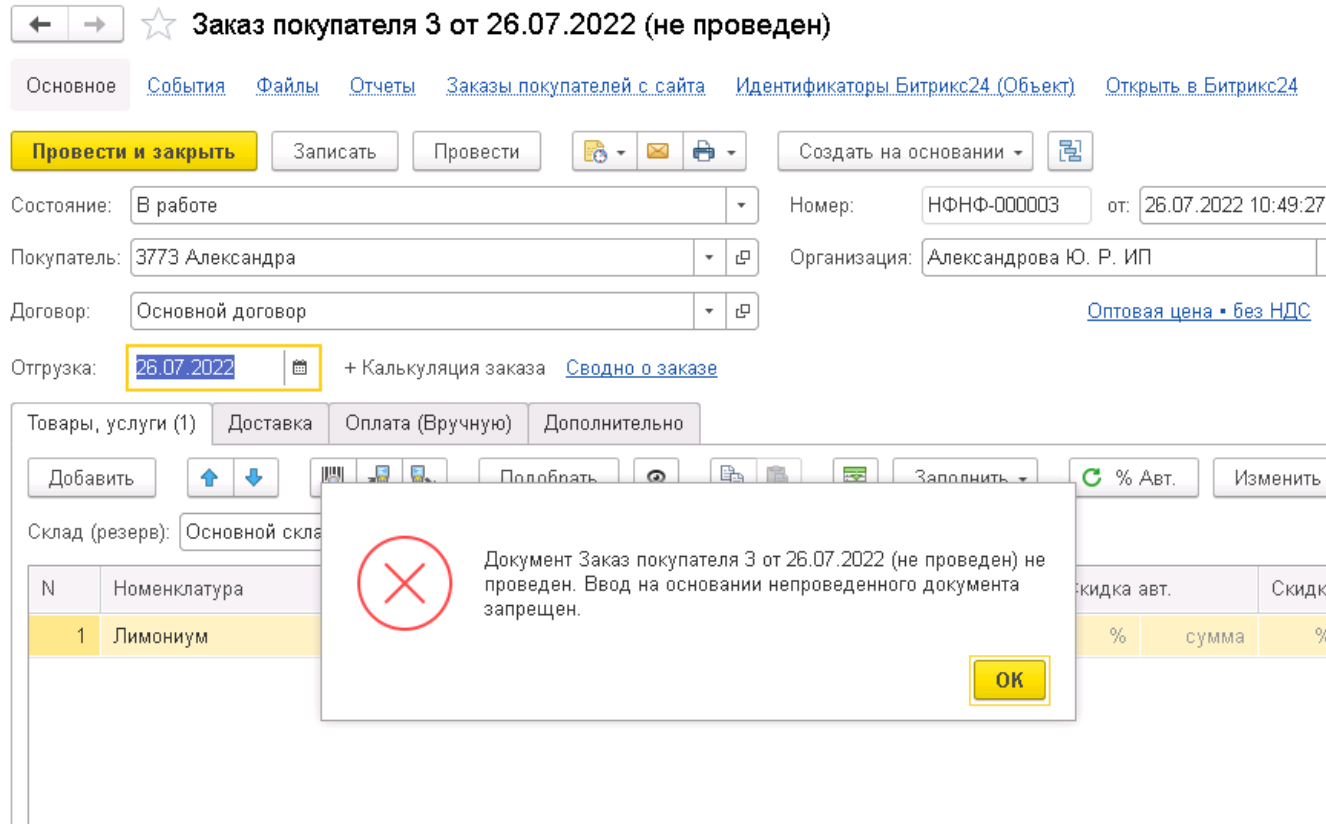

Если не открыта кассовая смена, то, при нажатии на кнопки «Наличными» или «Картой», появляется служебное сообщение «Не открыта кассовая смена…».

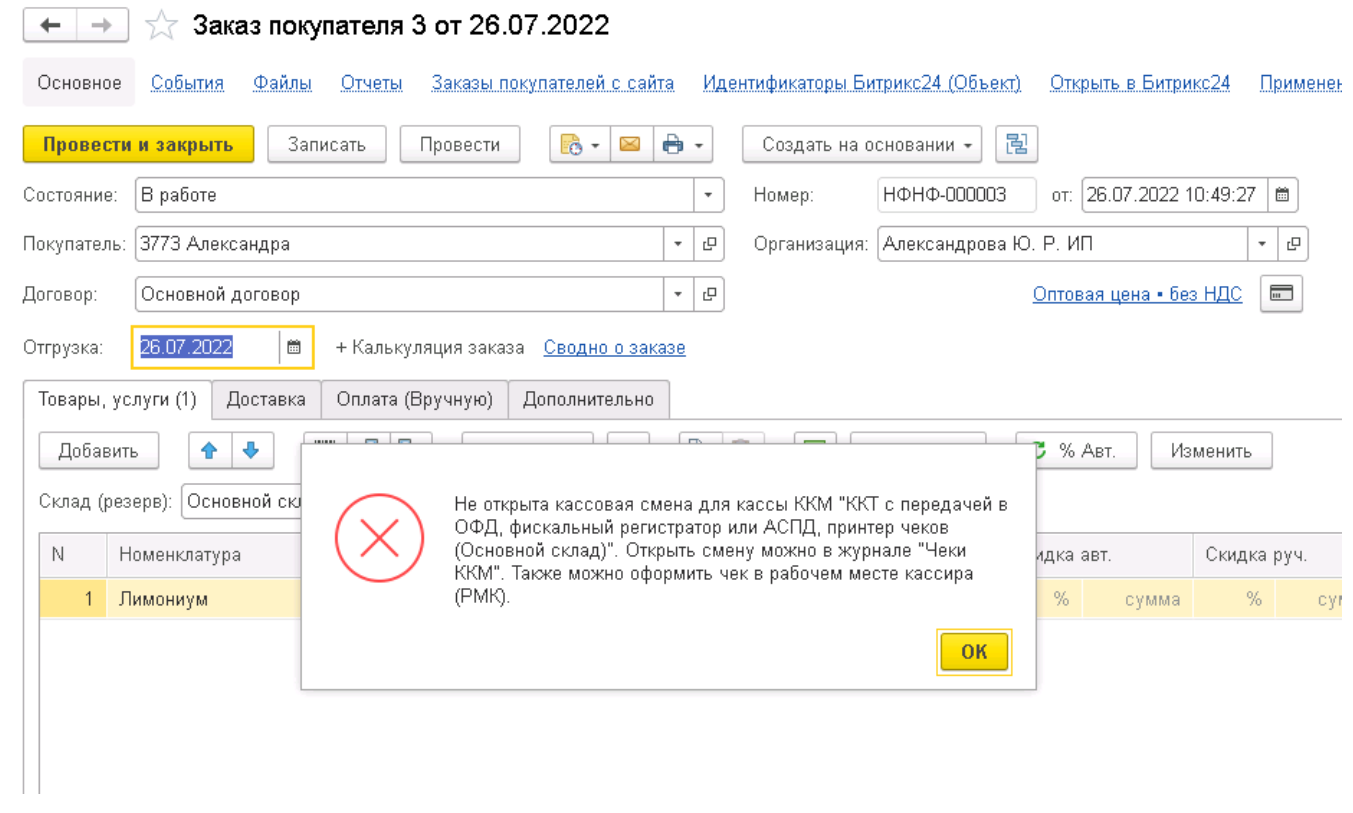